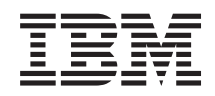

System i i5/OS i povezani softver Migracije podataka

*Verzija 6 Izdanje 1*

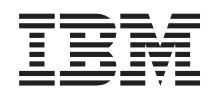

System i i5/OS i povezani softver Migracije podataka

*Verzija 6 Izdanje 1*

### **Napomena**

Prije korištenja ovih informacija i proizvoda koji podržavaju, pročitajte informacije u ["Napomene",](#page-20-0) na stranici [15.](#page-20-0)

Ovo izdanje se primjenjuje na verziju 6, izdanje 1, modifikaciju 0 od IBM i5/OS (broj proizvoda 5761-SS1) i na sva sljedeća izdanja i modifikacije, dok se drukčije ne označi u novim izdanjima. Ova verzija ne radi na svim računalima sa smanjenim skupom instrukcija (RISC), niti ne radi na CISC modelima.

# **Sadržaj**

||||

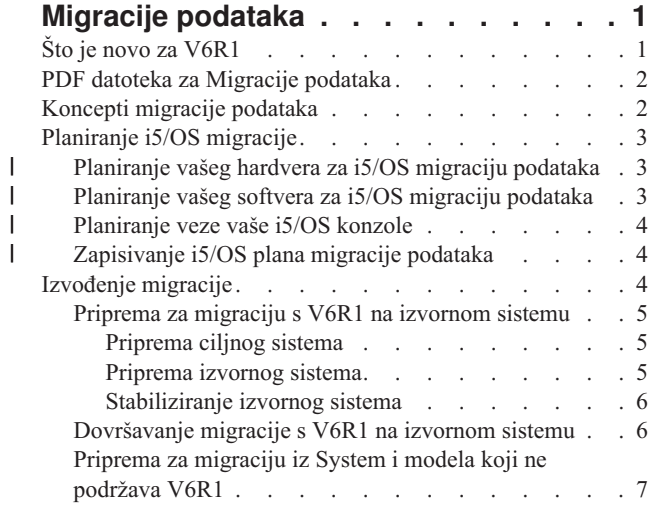

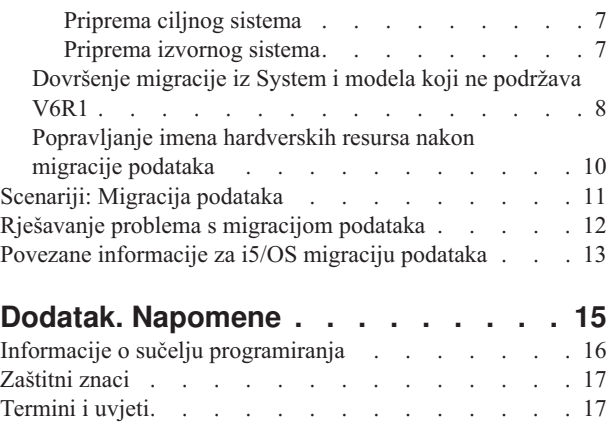

# <span id="page-6-0"></span>**Migracije podataka**

i5/OS migracija podataka je proces premještanja podataka iz jednog sistema ili logičke particije koja izvodi i5/OS |

l V5R3, V5R4 ili V6R1 na drugi sistem koji izvodi V6R1. Kod migriranja podataka između sistema, izvorni sistem i ciljni sistem imaju različite serijske brojeve. |

Ove informacije ne opisuju kako migrirati vaše podatke iz OS/400 (i5/OS) izdanja prije V5R3.

l Ako nadograđujete na novi sistem bez promjene serijskog broja, pogledajte Nadogradnje. Ako migrirate podatke iz

jedne logičke particije na isti sistem, slijedite upute u Vraćanje logičke particije (LPAR) na drugi LPAR–Kontrolna lista 22. | |

Ove informacije pretpostavljaju da premještate podatke iz jednog sistema na drugi. Ako instalirate novu verziju i5/OS na isti sistem, nije potrebno izvoditi izričitu migraciju podataka. Pogledajte Instaliranje, nadogradnja ili brisanje i5/OS i povezanog softvera.

Radi lakše migracije vaših podataka, s vašim softverom ćete primiti Dodatak za privremenu licencu kvalificiranih |

programa za System i. Ovaj dodatak vam daje privremenu licencu koja daje ovlaštenje za nastavak pohranjivanja i |

upotrebe licencnih programa i odreenih naplativih komponenti i na izvornom i na ciljnom sistemu. |

Drugi migracijski alat je kod komponente 0205, koji možete naručiti besplatno s novim sistemom. To vam omogućuje |

da instalirate i izvodite novi operativni sistem i na izvornom i na ciljnom sistemu do 70 dana. Da bi koristili ovo |

svojstvo, morate imati važeću pretplatu na IBM Održavanje softvera za izvorni sistem. Kod komponente 0205 vam daje |

ovlaštenje za korištenje nove verzije i izdanja na izvornom sistemu samo za potrebu migracije vaših podataka. Ranija |

verzija i izdanje moraju biti reinstalirani na vašem izvornom sistemu nakon dovršetka migracije podataka. |

IBM takoer nudi servis koji se temelji na naplati za migriranje vaših podataka. Za više informacija, pogledajte Web stranicu IBM Usluge migracije.

### **Srodne reference**

"PDF datoteka za Migracije [podataka"](#page-7-0) na stranici 2 Možete pogledati i ispisati PDF datoteku s ovim informacijama.

### **Srodne informacije**

 $\mathbb{R}$  Nadogradnje

Instaliranje, nadogradnja ili brisanje i5/OS i povezanog softvera

 $\mathbb{F}$  IBM Usluge [migracije](http://www.ibm.com/services/us/index.wss/so/its/a1002867)

# **Što je novo za V6R1**

Pročitajte o značajno promijenjenim informacijama za zbirku poglavlja Migracije podataka.

Poglavlje i5/OS Nadogradnje nije uključeno u ovu zbirku poglavlja. Za informacije kako nadograditi iz jednog IBM |

System i5 ili IBM System i modela, hardverske komponente ili i5/OS izdanja na novi ili drugi IBM System i5 ili IBM |

System i model, hardversku komponentu ili i5/OS izdanje, pogledajte poglavlje Nadogradnje. |

### **Kako vidjeti što ima novo ili je promijenjeno**

Da vam pomogne vidjeti gdje su napravljene tehničke promjene, informacijski centar koristi:

- Sliku > da označi gdje nova ili promijenjena informacija počinje.
- Sliku « da označi gdje nova ili promijenjena informacija završava.

<span id="page-7-0"></span>U PDF datotekama, možete vidjeti trake revizije (|) na lijevom rubu novih i promijenjenih informacija.

Za ostale informacije o tome što je novo ili promijenjeno u ovom izdanju, pogledajte Memorandum za korisnike.

# **PDF datoteka za Migracije podataka**

Možete pogledati i ispisati PDF datoteku s ovim informacijama.

Za gledanje ili učitavanje PDF verzije ovog dokumenta, izaberite **Migracije podataka** (oko 308 KB).

Možete gledati ili učitati i PDF-ove ovih povezanih poglavlja:

#### **Nadogradnje (oko 285 KB ili 86 stranica)**

Možete koristiti ove informacije ako želite nadograditi vaš sistem s novim hardverom i zadržati isti serijski broj.

#### **Instaliranje, nadogradnja ili brisanje i5/OS i povezanog softvera(oko 3 MB)**

Možete koristiti ove informacije ako nadograđujete vaš sistem s novim i5/OS izdanjem.

### **Particioniranje za i5/OS s HMC** |

| | |

> Ako nadograđujete iz ili na particionirani poslužitelj, ovo poglavlje opisuje kako koristiti Konzolu upravljanja hardverom (HMC) za kreiranje i održavanje i5/OS logičkih particija.

#### **Sigurnosno kopiranje vašeg sistema (oko 2 MB)**  $\blacksquare$

Možete koristiti ove informacije da napravite sigurnosnu kopiju vašeg sistema prije izvođenja zadataka nadogradnje. Ovo vam dopušta obnavljanje radne konfiguracije ako naiđete na probleme u bilo kojem dijelu nadogradnje.

### **Spremanje PDF datoteka**

Da spremite PDF na vašu radnu stanicu za pregled ili ispis:

- 1. Desno kliknite PDF vezu u svom pretražitelju.
- 2. Kliknite opciju koja sprema lokalno PDF.
- 3. Otiđite do direktorija u koji želite spremiti PDF.
- 4. Kliknite **Save**.

### **Učitavanje Adobe Readera**

Trebate instaliran Adobe Reader na vašem sistemu za gledanje ili ispis ovih PDF-ova. Možete učitati besplatnu kopiju s

Adobe Web [stranice](http://www.adobe.com/products/acrobat/readstep.html) (www.adobe.com/products/acrobat/readstep.html)

### **Srodni koncepti**

["Migracije](#page-6-0) podataka", na stranici 1

i5/OS migracija podataka je proces premještanja podataka iz jednog sistema ili logičke particije koja izvodi i5/OS V5R3, V5R4 ili V6R1 na drugi sistem koji izvodi V6R1. Kod migriranja podataka između sistema, izvorni sistem i ciljni sistem imaju različite serijske brojeve.

# **Koncepti migracije podataka**

i5/OS migracija podataka je premještanje podataka iz jednog sistema ili logičke particije na novi sistem ili logičku | l particiju. Kod migriranja podataka između sistema, izvorni sistem i ciljni sistem imaju različite serijske brojeve.

l Postupak migracije podataka uključuje planiranje, naručivanje, pripremu i izvođenje migracije podataka. Planiranje može zahtijevati do 6 tjedana, ovisno o kompleksnosti vašeg okruženja. Instaliranje i5/OS izdanja na izvornom sistemu | zahtijeva barem jedan sat. Migracija podataka iz izvornog sistema na ciljni sistem (koji se nekad naziva *upravljani* | *sistem*) se normalno može obaviti u 3 dana. |

### <span id="page-8-0"></span>**Srodne informacije**

 $\Box$  IBM Usluge [migracije](http://www.ibm.com/services/us/index.wss/so/its/a1002867)

## **Planiranje i5/OS migracije**

Vrijeme koje provedete planirajući vašu i5/OS migraciju podataka vam može pomoći smanjiti vrijeme kvara i učiniti izvođenje migracije lakšim.

### **Srodni zadaci**

"Izvođenje migracije" na stranici 4

Za pripremu i izvođenje migracije podataka iz izvornog sistema koji podržava V6R1 izdanje i5/OS ili iz izvornog sistema koji ne podržava V6R1 izdanje i5/OS, slijedite ove općenite procedure.

["Priprema](#page-12-0) za migraciju iz System i modela koji ne podržava V6R1" na stranici 7

Ako ne možete instalirati i5/OS V6R1 na vaš izvorni sistem, možete migrirati vaše podatke spremanjem vašeg izvornog sistema i tada izvođenjem potpunog obnavljanja sistema na ciljnom sistemu.

#### **Planiranje vašeg hardvera za i5/OS migraciju podataka** |

Prije nego izvedete stvarnu i5/OS migraciju podataka, identificirajte vaše hardverske zahtjeve i pripremite vaš hardver. |

Da pripremite vaš hardver, izvedite ove općenite zadatke: |

- 1. Naručite ciljni sistem s kodom komponente 0205 ili pripremite vaš ciljni sistem ili logičku particiju. Ako Licencni |
- interni kod nije predinstaliran na vašem ciljnom sistemu s i5/OS operativnim sistemom, IBM preporučuje da |
- nadogradite na novo izdanje operativnog sistema na vašem izvornom sistemu prije nego migrirate podatke na novi |

sistem. Kod komponente 0205 osigurava da je ciljni sistem postavljen za migraciju podataka i daje vam pravo da |

- izvodite operativni sistem i na izvornom i na ciljnom sistemu maksimalno 70 dana tako da možete dovršiti |
- migraciju podataka. Morate reinstalirati prethodni operativni sistem na izvornom sistemu nakon dovršetka |
- migracije podataka. |

| | | |

- **Bilješka:** Dodatak za privremenu licencu kvalificiranih programa za System i daje vam privremenu licencu koja vam daje ovlaštenje da nastavite pohranjivati i koristiti povezane i5/OS licencne programe i određena naplativa svojstva i na izvornom i na ciljnom sistemu na 15 dana. Operativni sistem nije uključen u ovu privremenu licencu.
- 2. Identificirajte hardverske zahtjeve za vašu migraciju podataka. Pogledajte Listovi specifikacija za hardver za više informacija. | |
- 3. Identificirajte nekompatibilnosti traka. Morate osigurati da imate pogon trake koji je kompatibilan s ciljnim sistemom. Za određivanje kompatibilnosti vašeg pogona trake, pogledajte Web stranicu Rješenja za memoriju ili Priručnik sistema. Da saznate više o uređajima s trakom pogledajte poglavlje Traka. | | |
- $\overline{1}$ 4. Osigurajte da imate fizički plan za ciljni sistem Ciljni sistem će biti postavljen i izvodit će se pored izvornog | sistema neko vrijeme. Postoje implikacije fizičkog planiranja i postava koji pripadaju ciljnom sistemu. |
- **Srodne informacije** |
- $Riešenja memorija$  $Riešenja memorija$ |
- $\Gamma$ Nadogradnje |
- Traka |

#### **Planiranje vašeg softvera za i5/OS migraciju podataka** |

Prije nego izvedete stvarnu i5/OS migraciju podataka, identificirajte vaše softverske zahtjeve i pripremite vaš softver. |

Da pripremite vaš softver, izvedite ove općenite zadatke: |

- 1. Procijenite zahtjeve disk prostora za memoriju. Osigurajte dovoljne kapacitete memorije diska za novi operativni |
- sistem i za podatke s izvornog poslužitelja, kao i za bilo koje nove podatke i softver planiran za ciljni poslužitelj. |
- <span id="page-9-0"></span>2. Identificirajte moguće staze nadogradnje za licencne programe. Kada instalirate novo izdanje i5/OS, neki licencni  $\blacksquare$
- programi mogu ne raditi. Identificirajte licencne programe koji više nisu dostupni na ovom izdanju i njihove |
- zamjene, tamo gdje postoje. Dodatno, da se izbjegne gubitak podataka što ovisi o ovim licencnim programima, |
- premjestite podatke s vašeg poslužitelja na dohvatljivu lokaciju prije instaliranja novog izdanja i5/OS. |
- **Srodne informacije** |

|

Osiguranje da poslužitelj zadovoljava zahtjeve za diskovima za nadogradnje

#### **Planiranje veze vaše i5/OS konzole** |

Ako planirate koristiti konzolu nakon migracije podataka, osigurajte da je ciljna konzola pripremljena za vaše | okruženje. |

Izvedite ove općenite zadatke koji se odnose na vašu konzolu: |

- 1. Izaberite vašu konzolu. Konzola mora biti podržana i od izvornog i od ciljnog sistema. Ako koristite twinax |
- konzolu na izvornom sistemu i koristite Operacijsku konzolu na ciljnom sistemu, osigurajte da imate twinax kontroler za bilo koji twinax uređaj koji planirate izvoditi iz ciljnog sistema. Kada je to moguće, koristite Konzolu upravljanja hardverom (HMC) za upravljanje sistemom. HMC pruža najjednostavniju, najpouzdaniju metodu za | |
- pristup sesiji konzole za vrijeme vaše migracije podataka. | |
	- 2. Osigurajte da je ciljna konzola postavljena za vaše okruženje i da je operativna . Ciljna konzola mora biti operativna i testirana kao samostalni poslužitelj prije migracije podataka. | |
- **Srodne informacije** |
- Povezivanje na System i |
- Upravljanje konzolama, sučeljima i terminalima |

# **Zapisivanje i5/OS plana migracije podataka** |

Kada dovršite zadatke planiranja, trebate imati zapis plana za migraciju podataka. Ako vam netko drugi pomaže kod | migracije podataka, ovaj plan će im pomoći u razumijevanju vaše situacije i pomoći vama ako se pojave problemi za vrijeme migracije.  $\blacksquare$ |

Uključite ove zadatke u vaš konačni plan za migraciju podataka: |

- 1. Zapišite konačni plan hardvera i softvera koji uključuje kod komponente 0205 (ako je moguće) i Dodatak za privremenu licencu kvalificiranih programa za System i. Zapišite informacije vašeg kapaciteta memorije diska i kompatibilnog pogona trake. Te stavke u planu mogu uzrokovati promjene u vašoj narudžbi hardvera i softvera. | | |
- 2. Zapišite fizički plan za ciljni poslužitelj. |

IBM Usluge migracije vam mogu pomoći kod planiranja i migriranja vaših podataka na zadnje System i modele. Za |

**informacije, filtrirajte po platformi hardvera/softvera** na Web stranici [Servisi](http://www.ibm.com/services/us/index.wss/allservices) A-Z  $\rightarrow$ 

# **Izvo-enje migracije**

l Za pripremu i izvođenje migracije podataka iz izvornog sistema koji podržava V6R1 izdanje i5/OS ili iz izvornog sistema koji ne podržava V6R1 izdanje i5/OS, slijedite ove općenite procedure. |

Prije nego počnete ove zadatke provjerite da ste dovršili potrebno planiranje. Možete migrirati vaše podatke upotrebom jednog od ovih načina:

- Ako možete učitati i5/OS V6R1 na vaš izvorni sistem, izvedite ove procedure. |
	- 1. ["Priprema](#page-10-0) za migraciju s V6R1 na izvornom sistemu" na stranici 5.
	- 2. ["Dovršavanje](#page-11-0) migracije s V6R1 na izvornom sistemu" na stranici 6.

Ako ne možete učitati i5/OS V6R1 na vaš izvorni sistem, izvedite ove procedure.

- <span id="page-10-0"></span>1. ["Priprema](#page-12-0) za migraciju iz System i modela koji ne podržava V6R1" na stranici 7
- 2. ["Dovršenje](#page-13-0) migracije iz System i modela koji ne podržava V6R1" na stranici 8

### **Srodni zadaci**

["Planiranje](#page-8-0) i5/OS migracije" na stranici 3

Vrijeme koje provedete planirajući vašu i5/OS migraciju podataka vam može pomoći smanjiti vrijeme kvara i učiniti izvođenje migracije lakšim.

## **Priprema za migraciju s V6R1 na izvornom sistemu**

Za pripremu migracije vaših i5/OS podataka na novi ciljni sistem kada možete učitati V6R1 na izvorni sistem, slijedite ove procedure.

Prije nego započnete ovaj postupak, osigurajte dovršenje ovih preduvjeta:

- | Dobijte i pregledajte dokument Planiranje preventivnog servisa (PSP) na Web stranici Planiranje preventivnog servisa - PSP. PSP dokument za V6R1 migracije podataka je SF98169. Pregledajte ovaj dokument za najnovije |
- informacije o uvjetima koji se mogu odraziti na vašu migraciju podataka. |
	- Planirajte migraciju

## **Priprema ciljnog sistema**

- 1. Provjerite da je vaša konzola postavljena i spremna za vaše okruženje. Za informacije, pogledajte Povezivanje na | System i. |
- **Bilješka:** Ako koristite twinax konzolu na izvornom sistemu i koristite Operacijsku konzolu na ciljnom sistemu, osigurajte da imate twinax kontroler za bilo koji twinax ureaj koji planirate izvoditi iz ciljnog sistema. | |
	- 2. Provjerite da je ciljni sistem postavljen i da se izvodi samo s instaliranim Licencni interni kod i i5/OS operativnim sistemom (kod komponente 0205).
- 3. Ako konfigurirate sistem s logičkim particijama, kreirajte logičke particije na ciljnom sistemu i tada instalirajte | Licencni interni kod i i5/OS na svaku logičku particiju. Dopustite bar dva dodatna sata da bi ovo napravili za svaku particiju. Za više informacija, uputite se na Konfiguriranje i5/OS logičkih particija pomoću HMC. | |
- 4. Izvedite upravljanje disk jedinicama (na primjer, upravljanje zaštitom diska i konfiguraciju diska). Za to možete koristiti opciju Rad s disk jedinicama iz ekrana Namjenskih servisnih alata. Za više informacija pogledajte Konfiguriranje diska i zaštite diska. | | |

### **Priprema izvornog sistema**

| |

- 1. Priprema za nadogradnju i5/OS izdanja. Uputite se na Priprema za nadogradnju ili zamjenu i5/OS softvera. | Svakako učinite sljedeće:
	- v Upotrijebite naredbu Rad s opisima linija (WRKLIND) da vidite i obrišete nekorištene linije i opise linija.
	- v Upotrijebite naredbu Rad s opisima ureaja (WRKDEVD) da obrišete nekorištene opise ureaja.
	- **Bilješka:** Možete koristiti naredbe WRKLIND i WRKDEVD da biste pregledali i provjerili jesu li svi ispisani opisi u upotrebi. Ako ste sigurni da se neki ne koristi, obrišite ga. Ako niste sigurni, zadržite ga.
	- Spremite cijeli sistem tako da ga možete vratiti u originalno stanje nakon izvođenja migracije podataka. Spremite cijeli sistem korištenjem opcije 21 u naredbi GO SAVE. Za više informacija o naredbi GO SAVE, pogledajte Pregled GO SAVE naredbe.

**Bilješka:** Osigurajte da imate dvije kopije medija za kopiranje.

Ako Licencni interni kod nije predinstaliran na vašem ciljnom sistemu s i5/OS operativnim sistemom, kod komponente 0205 vas ovlašćuje za izvođenje novog operativnog sistema na maksimalno 70 dana tako da možete dovršiti migraciju podataka. Da bi mogli koristiti komponentu 0205, morate imati važeći ugovor o održavanju softvera na vašem izvornom sistemu. Kada je migracija podataka dovršena, morate reinstalirati prethodni operativni sistem na izvorni sistem za vraćanje sistema u originalno stanje. Za vraćanje sistema u originalno stanje, slijedite korake u Vraćanje vašeg sistema. Koristite informacije obnavljanja za izdanje koje želite vratiti. | | | | | |

<span id="page-11-0"></span>Dodatak za privremenu licencu kvalificiranih programa za System i daje vam privremenu licencu koja vam daje ovlaštenje da nastavite pohranjivati i koristiti povezane i5/OS licencne programe i odreena naplativa svojstva i na izvornom i na ciljnom sistemu na 15 dana. Operativni sistem nije uključen u ovu privremenu licencu.

- Ako komponenta 0205 nije naručena s vašim ciljnim sistemom, koristite drugu metodu za migraciju podataka u poglavlju ["Priprema](#page-12-0) za migraciju iz System i modela koji ne podržava V6R1" na stranici 7. Inače, nastavite sa sljedećim korakom ovdje. | | |
- 2. Dovršite nadogradnju i5/OS izdanja. Uputite se ili na Nadogradnja ili zamjena softvera korištenjem automatske instalacije ili Nadogradnja ili zamjena softvera korištenjem ručne instalacije. | |
	- 3. Ispišite vaše informacije konfiguracije sistema kako slijedi:
		- a. U i5/OS red za naredbe unesite PRTSYSINF i zatim ispišite spool datoteku. Ovo ispisuje izvještaje hardverskih resursa, softverskih resursa, sistemske vrijednosti, instalirane popravke (privremeni programski popravci ili PTF-ovi) i druge konfiguracijske informacije.
		- b. Ispišite novu sistemsku konfiguracijsku listu i zadržite je za buduću upotrebu. Za upute pogledajte Ispis sistemske konfiguracijske liste.
		- c. U i5/OS red za naredbe unesite WRKDEVD. Koristite opciju 6 (Ispis) za ispis opisa uređaja.
		- d. U i5/OS red za naredbe unesite WRKCTLD. Koristite opciju 6 (Ispis) za ispis opisa kontrolera.
	- e. Ako imate particionirani sistem, ispišite konfiguraciju sistema za logičke particije korištenjem naredbe Pokretanje Sistemskih servisnih alata (STRSST). Za više informacija o ispisu konfiguracije sistema za logičke particija, pogledajte Ispis konfiguracije sistema za logičke particije.

### **Stabiliziranje izvornog sistema**

| |

| | |

| |

| | | | |

- 1. Izvedite izvorni sistem na novoj razini izdanja na 2 tjedna.
- 2. Osvježite PTF razinu. Provjerite ima li novih kumulativnih paketa popravaka ili visoko utjecajnih širećih (HIPER) popravaka. Za više informacija pogledajte Korištenje popravaka softvera. | |
- 3. Spremite cijeli sistem korištenjem opcije 21 u naredbi GO SAVE. Za više informacija o naredbi GO SAVE, pogledajte Pregled GO SAVE naredbe. Specificirajte sljedeće opcije: | |
	- a. Vary off mrežnog poslužitelja...\*ALL
	- b. Skidanje sistema datoteka.......Y
- **Bilješka:** Osigurajte da imate dvije kopije medija za kopiranje. |
- Sljedeći korak je dovršenje migracije. Idi na "Dovršavanje migracije s V6R1 na izvornom sistemu". |

# **Dovršavanje migracije s V6R1 na izvornom sistemu**

Ako možete učitati V6R1 na vaš izvorni sistem, izvedite ove procedure za migriranje podataka na ciljni sistem ili | l logičku particiju. |

Prije nego započnete ovaj zadatak, izvedite korake u ["Priprema](#page-10-0) za migraciju s V6R1 na izvornom sistemu" na stranici [5.](#page-10-0)

- 1. Izvedite korake u Obnavljanje vašeg sistema na različiti sistem. Ako kontroler ili ureaj više nema važeći resurs na sistemu, slijedite korake u poglavlju ["Popravljanje](#page-15-0) imena hardverskih resursa nakon migracije podataka" na stranici [10](#page-15-0) da napravite potrebne ispravke.
- 2. Instalirajte bilo koje nove licencne programe. Za više informacija pogledajte Instaliranje dodatnih licencnih programa.
- 3. Ispišite vaše informacije konfiguracije sistema kako slijedi:
- a. U i5/OS red za naredbe unesite PRTSYSINF (Ispis informacija sistema) i zatim ispišite spool datoteku. Ovo ispisuje izvještaje hardverskih resursa, softverskih resursa, sistemske vrijednosti, instalirane popravke (privremeni programski popravci ili PTF-ovi) i druge konfiguracijske informacije.
- b. Ispišite novu sistemsku konfiguracijsku listu i zadržite je za buduću upotrebu. Za upute pogledajte Ispis sistemske konfiguracijske liste.
- <span id="page-12-0"></span>c. U i5/OS red za naredbe unesite WRKDEVD (Rad s opisima uređaja) i upišite opciju 6 za ispis opisa uređaja. |
	- d. U i5/OS red za naredbe unesite WRKCTLD (Rad s opisima kontrolera) i upišite opciju 6 za ispis opisa kontrolera.
	- e. Ako imate particionirani sistem, ispišite konfiguraciju sistema za logičke particije korištenjem naredbe Pokretanje Sistemskih servisnih alata (STRSST). Pogledajte Ispis konfiguracije sistema za logičke particije.
- 4. Spremite cijeli sistem korištenjem opcije 21 u naredbi GO SAVE. Za više informacija o naredbi GO SAVE, pogledajte Pregled GO SAVE naredbe. Specificirajte sljedeće opcije: | |
	- a. Vary off mrežnog poslužitelja...\*ALL
	- b. Skidanje sistema datoteka.......Y

**Bilješka:** Preporučuje se da imate dvije kopije medija za kopiranje.

- 5. Nastavite s normalnim operacijama i provjerite da sve vaše aplikacije rade ispravno.
- 6. Podesite izvedbu sistema. |

| | | |

To osigurava da vaši sistemi najbolje iskorištavaju resurse sistema i dozvoljavaju da se vaša radna opterećenja izvode što je moguće djelotvornije. Za detalje, pogledajte Podešavanje izvedbe. | |

## **Priprema za migraciju iz System i modela koji ne podržava V6R1**

- Ako ne možete instalirati i5/OS V6R1 na vaš izvorni sistem, možete migrirati vaše podatke spremanjem vašeg |
- l izvornog sistema i tada izvođenjem potpunog obnavljanja sistema na ciljnom sistemu.

Prije nego započnete ovaj postupak, osigurajte dovršenje ovih preduvjeta:

- | Dobijte i pregledajte informacije Planiranja preventivnog servisa (PSP). PSP dokument za V6R1 migracije podataka je SF98169. Pregledajte ovaj dokument za najnovije informacije o uvjetima koji se mogu odraziti na vašu migraciju podataka. | |
	- Planirajte migraciju
- | · Pregledajte uvodne informacije o podršci prethodno-na-trenutno izdanje. Uputite se na Podrška prethodno-na-trenutno izdanje. |

### **Srodni zadaci**

["Planiranje](#page-8-0) i5/OS migracije" na stranici 3

Vrijeme koje provedete planirajući vašu i5/OS migraciju podataka vam može pomoći smanjiti vrijeme kvara i učiniti izvođenje migracije lakšim.

### **Priprema ciljnog sistema**

- 1. Provjerite da je ciljni sistem postavljen i da se izvodi samo s instaliranim Licencni interni kod i i5/OS operativnim sistemom (kod komponente 0205).
- 2. Ako konfigurirate sistem s logičkim particijama, kreirajte logičke particije na ciljnom sistemu i tada instalirajte Licencni interni kod i i5/OS na svaku logičku particiju. Dopustite bar dva dodatna sata da bi ovo napravili za svaku particiju. Za više informacija, uputite se na Konfiguriranje i5/OS logičkih particija pomoću HMC. | | |
- 3. Provjerite da je vaša konzola postavljena i spremna. Za informacije, pogledajte Povezivanje na System i. |
- **Bilješka:** Ako koristite twinax konzolu na izvornom sistemu i koristite Operacijsku konzolu na ciljnom sistemu, osigurajte da imate twinax kontroler za bilo koji twinax ureaj koji planirate izvoditi iz ciljnog sistema. | |
	- 4. Izvedite upravljanje disk jedinicama (na primjer, upravljanje zaštitom diska i konfiguraciju diska). Za to možete koristiti opciju Rad s disk jedinicama iz ekrana Namjenskih servisnih alata. Za informacije, pogledajte Konfiguriranje diska i zaštite diska.
	- 5. Osigurajte da imate kopiju distribucijskog medija za ciljni sistem.

### **Priprema izvornog sistema**

- 1. Očistite izvorni sistem:
	- a. Upotrijebite naredbu Rad s opisima linija (WRKLIND) da vidite i obrišete nekorištene linije i opise linija.
- <span id="page-13-0"></span>b. Upotrijebite naredbu Rad s opisima uređaja (WRKDEVD) da obrišete nekorištene opise uređaja.
- **Bilješka:** Možete koristiti naredbe WRKLIND i WRKDEVD da biste pregledali i provjerili jesu li svi ispisani opisi u upotrebi. Ako ste sigurni da se neki ne koristi, obrišite ga. Ako niste sigurni, zadržite ga.
- c. Očistite memorijski prostor diska Za više informacija pogledajte Čišćenje memorijskog disk prostora.
- 2. Osigurajte da imate potrebne popravke (također poznate kao privremeni popravci programa ili PTF-ovi). Za više informacija, pogledajte Korištenje popravaka softvera. |
- 3. Sakupite podatke o izvedbi. Ovo vam daje osnovu za usporedbu performansi prije i nakon migracije podataka. Za detalje, pogledajte Skupljanje podataka o izvedbi sistema. | |
- 4. U i5/OS red za naredbe unesite RTVSYSINF (dohvat informacija sistema). Kada izvodite ovu naredbu, specificirajte knjižnicu za upotrebu. Tipično, možete specificirati knjižnicu QUPGRADE. Ako ova knjižnica ne postoji, kreirajte ju s naredbom Kreiranje knjižnice (CRTLIB). | | |
	- 5. Ispišite vaše informacije konfiguracije sistema:

| | |

|

| | | | | | |

- a. U i5/OS red za naredbe unesite PRTSYSINF i zatim ispišite spool datoteku. Ovo ispisuje izvještaje hardverskih resursa, softverskih resursa, sistemske vrijednosti, instalirane popravke (privremeni programski popravci ili PTF-ovi) i druge konfiguracijske informacije.
- b. Ispišite novu sistemsku konfiguracijsku listu i zadržite je za buduću upotrebu. Za detaljne upute pogledajte Ispis sistemske konfiguracijske liste.
- c. U i5/OS red za naredbe unesite WRKDEVD i upišite opciju 6 (Ispis) za ispis opisa ureaja.
- d. U i5/OS red za naredbe unesite WRKCTLD i upišite opciju 6 (Ispis) za ispis opisa kontrolera.
- e. Ako imate particionirani sistem, ispišite konfiguraciju sistema za logičke particije korištenjem naredbe Pokretanje Sistemskih servisnih alata (STRSST). Za više informacija o ispisu konfiguracije sistema za logičke particija, pogledajte Ispis konfiguracije sistema za logičke particije.
	- f. Ako je potrebno, spremite spool datoteke.

Za više informacija pogledajte Spremanje i vraćanje datoteka u redu čekanja.

- g. Unosi rasporeivača poslova neće biti vraćeni na ciljni sistem. Koristite opciju ispisa u naredbi Rad s unosima raspoređivača poslova (WRKJOBSCDE) za zapisivanje vaših trenutnih unosa raspoređivača poslova. Tada ih možete ručno ponovo kreirati na ciljnom sistemu.
- 6. Spremite cijeli sistem korištenjem opcije 21 u naredbi GO SAVE. Za više informacija o naredbi GO SAVE, pogledajte Pregled GO SAVE naredbe. Osigurajte da ste specificirali sljedeće opcije:  $\blacksquare$ |
	- a. Vary off mrežnog poslužitelja...\*ALL
	- b. Skidanje sistema datoteka.......Y

**Bilješka:** Osigurajte da imate dvije kopije medija za kopiranje.

Sljedeći korak je dovršenje migracije. Idi na "Dovršenje migracije iz System i modela koji ne podržava V6R1". |

# **Dovršenje migracije iz System i modela koji ne podržava V6R1**

Ako ne možete učitati i5/OS V6R1 na vaš izvorni sistem, izvedite ove procedure za migriranje podataka na ciljni | sistem ili logičku particiju. |

Prije nego započnete ovaj zadatak, izvedite korake u ["Priprema](#page-12-0) za migraciju iz System i modela koji ne podržava | V6R1" na [stranici](#page-12-0) 7. |

Ako niste dobili novi sistem s kodom komponente 0205, slijedite korake 1 do 33 u Vraćanje korisničkih podataka | prethodnog izdanja na novi sistem, instaliranje Licencni interni kod i i5/OS na ciljni sistem. Kada ste dovršili ove korake, nastavite s korakom 8 na [stranici](#page-14-0) 9 u ovoj proceduri. | |

Ako je ciljni sistem postavljen i da se izvodi samo s instaliranim Licencni interni kod i i5/OS operativnim sistemom | (kod komponente 0205), slijedite ove korake. |

- <span id="page-14-0"></span>1. Prijavite se na ciljni sistem kao korisnik QSECOFR. Ovoga puta ne trebate unijeti lozinku.
- 2. Na ekranu IPL Opcije, unesite točan datum i vrijeme. Provjerite da su sljedeće vrijednosti postavljene kako slijedi: | |

Pokretanje sistema u ograničenom stanju = Y Definiranje ili promjena sistema kod IPL-a = Y Postavljanje glavnih sistemskih opcija = Y

- 3. Na ekranu Postavi glavne sistemske opcije izaberite **N** da ne biste omogućili automatsku konfiguraciju. |
- 4. Na ekranu Definiranje ili promjena sistema kod IPL-a, učinite sljedeće korake.
	- a. Izaberite opciju 3 (Naredbe sistemske vrijednosti).

|

| | | | | | | | | |

| | | |

 $\overline{1}$ 

| | | | | | |

- b. Na ekranu Naredbe sistemske vrijednosti, izaberite opciju 3 (Rad sa sistemskim vrijednostima). |
- c. Na ekranu Rad sa sistemskim vrijednostima unesite 2 da biste promijenili sljedeće sistemske vrijednosti: |
	- v Promijenite QALWOBJRST u \*ALL (Opcije Dozvoli vraćanje svih objekata).
	- v Promijenite QIPLTYPE u 2 (Nadzirani IPL, konzola u načinu debuga).
	- v Promijenite QJOBMSGQFL u \*PRTWRAP (Omotaj red poruka posla i ispiši poruke koje su prekrivene zbog omatanja).
	- v Promijenite QJOBMSGQMX na minimalno 30 ( Maksimalna veličina reda poruka posla od 30 MB).
	- v Promijenite QPFRADJ u 2 (Prilagodba izvedbe kod IPL-a i automatska prilagodba).
	- v Promijenite QVFYOBJRST u 1 (Ne provjeravaj potpise kod vraćanja. Vrati sve objekte bez obzira na njihov potpis).
	- d. Nakon što je sistem promijenio sistemska vrijednosti, pritisnite F3 (Izlaz) dva puta da se vratite u prikaz Definiranje ili promjena sistema kod IPL-a
- 5. Na ekranu Definiranje ili promjena sistema kod IPL-a pritisnite F3 da biste izašli i nastavili IPL. |
- 6. U prikazu Promjena lozinke, upišite QSECOFR za trenutnu lozinku. Unesite novu lozinku. Ponovite unos lozinke radi provjere i pritisnite Enter. | |
- 7. Izvedite korake 25 do 33 u poglavlju Vraćanje korisničkih podataka prethodnog izdanja na novi sistem. |
	- 8. Ako kontroler ili uređaj više nema važeći resurs na sistemu, slijedite korake u poglavlju ["Popravljanje](#page-15-0) imena [hardverskih](#page-15-0) resursa nakon migracije podataka" na stranici 10 da napravite potrebne ispravke.
	- 9. Instalirajte bilo koje nove licencne programe. Za više informacija pogledajte Instaliranje dodatnih licencnih programa.
- 10. Slijedite korake u Kontrolna lista: Dovršavanje i5/OS nadogradnje ili zamjene. |
- 11. Dodajte unose rasporeivača poslova korištenjem naredbe Dodaj unos rasporeda poslova (ADDJOBSCDE) i informacija koje ste ispisali iz vašeg izvornog sistema. | |
- 12. Ako ste instalirali System i integracija s BladeCenter i System x na vaš sistem i spremili ga dok je u stanju varied off, slijedite ove korake: | |
	- a. Dodajte veze za opise poslužitelja. Unesite sljedeće za svaki opis poslužitelja:
		- ADDNWSSTGL NWSSTG (*ime\_memorije*) NWSD (*opis\_poslužitelja*)
		- b. Stavite u stanje vary on integrirani poslužitelj upisivanjem WRKCFGSTS \*NWS i izborom opcije 1 za stavljanje u stanje vary on svakog poslužitelja.
	- 13. Ispišite vaše informacije konfiguracije sistema:
		- a. U i5/OS red za naredbe unesite PRTSYSINF i zatim ispišite rezultirajuću spool datoteku. Ovo ispisuje izvještaje hardverskih resursa, softverskih resursa, sistemske vrijednosti, instalirane popravke (privremeni programski popravci ili PTF-ovi) i druge konfiguracijske informacije.
	- b. Ispišite novu sistemsku konfiguracijsku listu i zadržite je za buduću upotrebu. Za upute pogledajte Ispis sistemske konfiguracijske liste.
	- c. U i5/OS red za naredbe unesite WRKDEVD (Rad s opisima uređaja) i upišite opciju 6 za ispis opisa uređaja.
- d. U i5/OS red za naredbe unesite WRKCTLD (Rad s opisima kontrolera) i upišite opciju 6 za ispis opisa kontrolera.
- e. Ako imate particionirani sistem, ispišite konfiguraciju sistema za logičke particije korištenjem naredbe Pokretanje Sistemskih servisnih alata (STRSST). Pogledajte Ispis konfiguracije sistema za logičke particije.
- <span id="page-15-0"></span>14. Spremite cijeli sistem korištenjem opcije 21 u naredbi GO SAVE. Za više informacija o naredbi GO SAVE, | pogledajte Pregled GO SAVE naredbe. Specificirajte sljedeće opcije: |
	- a. Vary off mrežnog poslužitelja...\*ALL
	- b. Skidanje sistema datoteka.......Y

**Bilješka:** Preporučuje se da imate dvije kopije medija za kopiranje.

- 15. Nastavite s normalnim operacijama i provjerite da sve vaše aplikacije rade ispravno.
- 16. Podesite izvedbu sistema. |

| | To osigurava da vaši sistemi najbolje iskorištavaju resurse sistema i dozvoljavaju da se vaša radna opterećenja izvode što je moguće djelotvornije. Za detalje, pogledajte Podešavanje izvedbe.

# **Popravljanje imena hardverskih resursa nakon migracije podataka**

Nakon migracija podataka, možete imati hardverske resurse koji su na različitim lokacijama nego su bili na vašem izvornom poslužitelju.

Za popravak ovih imena hardverskih resursa, slijedite sljedeće korake:

- 1. U i5/OS redu za naredbe, upišite WRKHDWPRD.
- 2. Na ekranu Rad s hardverskim proizvodima, izaberite opciju 5 (Promjena smještaja oznake s opisom) i pritisnite Enter.
- 3. Pročitajte informacije o ekranu Upotreba promjene smještaja oznaka i pritisnite Enter.
- 4. Usporedite informacije na oznaci na ekranu s lokacijama oznakama izvornog poslužitelja. Informacije na oznaci podudaraju se ukoliko se stupac oznake na ekranu podudara s onim na izvornom poslužitelju. Informacije oznake se ne podudaraju ako je istinito bilo koje od sljedećeg:
	- v Ekran ima informacije o oznaci, ali izvorni poslužitelj nema informacije o oznaci na toj lokaciji.
	- Informacije o oznaci izvornog poslužitelja ne podudaraju se s informacijama nađenim u stupcu Oznaka na ekranu.
	- v \*NONE se pojavljuje u stupcu Oznaka na ekranu i postoje informacije o oznaci za izvorni poslužitelj.
		- **Bilješka:** Kada se u stupcu Oznaka pojavi \*NONE za kontroler ili uređaj koji je dodan ili nadograđen, izaberite opciju 2 (Promijeni). Tada izaberite ispravan opis labele iz ponuenog popisa. Ukoliko iskusite bilo kakve probleme, nazovite vašeg dobavljača servisa.
	- v \*INCORRECT ili \*INVALID se pojavljuje u stupcu Oznaka. To znači da se tip i broj modela hardverskog resursa ne podudara s tipom i modelom opisa konfiguracije koji je trenutno pridružen tom resursu. Poslužitelj se ne može staviti u vary on na konfiguracijskom opisu.
	- \*INCORRECT -- gdje je fizička lokacija također '\*\*'. Ovo identificira opis kontrolera ili uređaja koji više nema valjane resurse na poslužitelju.
- 5. Ako postoji bilo koja lokacija gdje informacije o oznaci poslužitelja nisu iste kao (fizička) oznaka, na ekranu Promijeni lokacije opisnih oznaka upišite 2 u stupac Opt za svaku lokaciju koja zahtijeva promjenu oznake. Pritisnite Enter Prikazuje se ekran Promjena labele s opisom.

**Bilješka:** Možda ćete morati učiniti više od jednog izbora istovremeno, ali ako se na dnu ekrana pojavi Više..., nemojte pritisnuti Enter. Umjesto toga, vratite se na stranicu prije i izaberite preostale labele.

6. Prikazuje se popis mogućih imena labela. Za izbor imena labele (na ekranu) koje se slaže s labelom koja je na izvornom poslužitelju, upišite 1 u stupac Opc za svaku lokaciju koju želite promijeniti i pritisnite Enter.

**Bilješka:** Ako ne možete pronaći oznaku (na ekranu) koja se podudara s oznakom na izvornom poslužitelju, kontaktirajte vašeg predstavnika servisa.

- 7. Ukoliko izaberete promjenu više od jedne labele, pojavljuje se ekran Promjena labele s opisom za sljedeću labelu. Poruka na dnu ekrana označava da li je prethodna promjena bila uspješna.
- 8. Za sve labele koje trebaju promjenu, ponovite prethodna tri koraka.
- <span id="page-16-0"></span>9. Nakon promjene zadnje labele, pojavljuje se ekran Promjena lokacija labele s opisom s ažuriranim informacijama. Poruka na dnu ekrana označava da li je prethodna promjena bila uspješna. Ukoliko se pojavi Još... na dnu ekrana, vratite se natrag da vidite više informacija.
- 10. Pritisnite tipku F17 na ekranu Promjena opisne oznake da zatražite ispis novih informacija za vaše zapise.

**Bilješka:** Ispis će se nalaziti u default izlaznom redu vaše radne stanice. Možete ga ispisati kasnije kada stavite u stanje vary on vaše pisače i pokrenete ispise.

11. Provjerite da se labele na izlazu podudaraju s labelama u stupcu Labela na vašem izvornom poslužitelju. Ako pronađete bilo koju grešku, idite natrag na korak 5 na [stranici](#page-15-0) 10 i ponovite korake.

**Upozorenje:** Ne zamjenjujte kartice u svrhu analize problema. Serijski brojevi kartica i uređaja vezani su uz konfiguraciju poslužitelja.

## **Scenariji: Migracija podataka**

Ti scenariji pokazuju različite situacije migracije za premještanje i5/OS podataka na drugi sistem.

#### **Migracija iz V5R3 na modelu 620 na V6R1 na modelu 520** |

U ovom scenariju, imate sistem IBM System i model 620, izvodite V5R3 i želite migrirati vaše podatke na IBM eServer i5 model 520.

#### **Što treba napraviti:**

| | |

| | | | |

|

Ne možete instalirati i5/OS V6R1 na vaš model 620. Za migriranje vaših podataka, trebate spremiti podatke na uređaj trake koji je kompatibilan s modelom 520 i tada vratiti podatke na model 520.

Da biste izveli migraciju podataka, dovršite korake u sljedećim poglavljima:

- v ["Planiranje](#page-8-0) i5/OS migracije" na stranici 3
	- v ["Priprema](#page-12-0) za migraciju iz System i modela koji ne podržava V6R1" na stranici 7
		- v ["Dovršenje](#page-13-0) migracije iz System i modela koji ne podržava V6R1" na stranici 8

#### **Migracija iz V5R3 na modelu 825 na V6R1 na particionirani model 520** |

U ovom scenariju, imate sistem IBM System i model 825, izvodite V5R3 i želite migrirati vaše podatke na IBM eServer i5 model 520.

### **Što treba napraviti:**

Da bi migrirali vaše podatke, trebate instalirati i5/OS V6R1 na vaš model 825. Tada trebate instalirati i5/OS V6R1 na svim logičkim particijama na vašem modelu 520, spremiti podatke iz svake logičke particije na pogone trake koji su kompatibilni s modelom 520 i vratiti podatke na model 520. Konfigurirajte i pripremite logičke particije na modelu 520 prije migracije podataka.

Da biste izveli migraciju podataka, dovršite korake u sljedećim poglavljima:

- v ["Planiranje](#page-8-0) i5/OS migracije" na stranici 3
- v ["Priprema](#page-10-0) za migraciju s V6R1 na izvornom sistemu" na stranici 5
- v ["Dovršavanje](#page-11-0) migracije s V6R1 na izvornom sistemu" na stranici 6

#### **Nadogradnja na novu verziju i5/OS na vašem sistemu**

U ovom scenariju, izvodite V5R3 ili V5R4 na vašem sistemu i želite nadograditi na V6R1.

### **Što treba napraviti:**

Ako nadograđujete na novu verziju i5/OS na isti sistem, nije potrebno izvoditi izričitu migraciju podataka. Možete slijediti korake u Kontrolna lista: i5/OS spremnost za nadogradnju softvera ili zamjenu da nadogradite na V6R1.

#### **Nadogradnja vašeg sistema na IBM eServer model** |

U ovom scenariju, želite nadograditi na IBM System i5 ili IBM eServer i5 poslužitelj.

**Što treba napraviti:** |

- <span id="page-17-0"></span>Ako nadograđujete na IBM System i5 ili IBM eServer i5 poslužitelj bez mijenjanja serijskog broja, nije potrebno izvoditi izričitu migraciju podataka. Možete slijediti upute u poglavlju Upgrades. Ako premještate hardver na vaš novi sistem, tada će se vaši podaci prenijeti. Ako vaš hardver nije kompatibilan s vašim novim sistemom, možete izvoditi migraciju podataka. Da biste izveli migraciju podataka, dovršite korake u sljedećim poglavljima: v ["Planiranje](#page-8-0) i5/OS migracije" na stranici 3 v ["Priprema](#page-10-0) za migraciju s V6R1 na izvornom sistemu" na stranici 5 | | | | | | |
	- v ["Dovršavanje](#page-11-0) migracije s V6R1 na izvornom sistemu" na stranici 6

#### **Migracija podataka iz jedne logičke particije na drugu** |

U ovom scenariju, želite migrirati podatke s jedne logičke particije na drugu na vašem sistemu.

#### **Što treba napraviti:**

|

Ako migrirate podatke iz jedne System i logičke particije na drugu logičku particiju na istom sistemu, slijedite upute u Vraćanje logičke particije (LPAR) na drugi LPAR–Kontrolna lista 22.

## **Rješavanje problema s migracijom podataka**

Ove informacije sadrže informacije koje se odnose na specifične probleme migracije podataka i kako ih riješiti. |

Poruke greške i referentni kodovi (poznati kao sistemski referentni kodovi ili SRC-ovi) vam govore da se desila greška za vrijeme obrade.

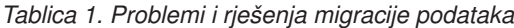

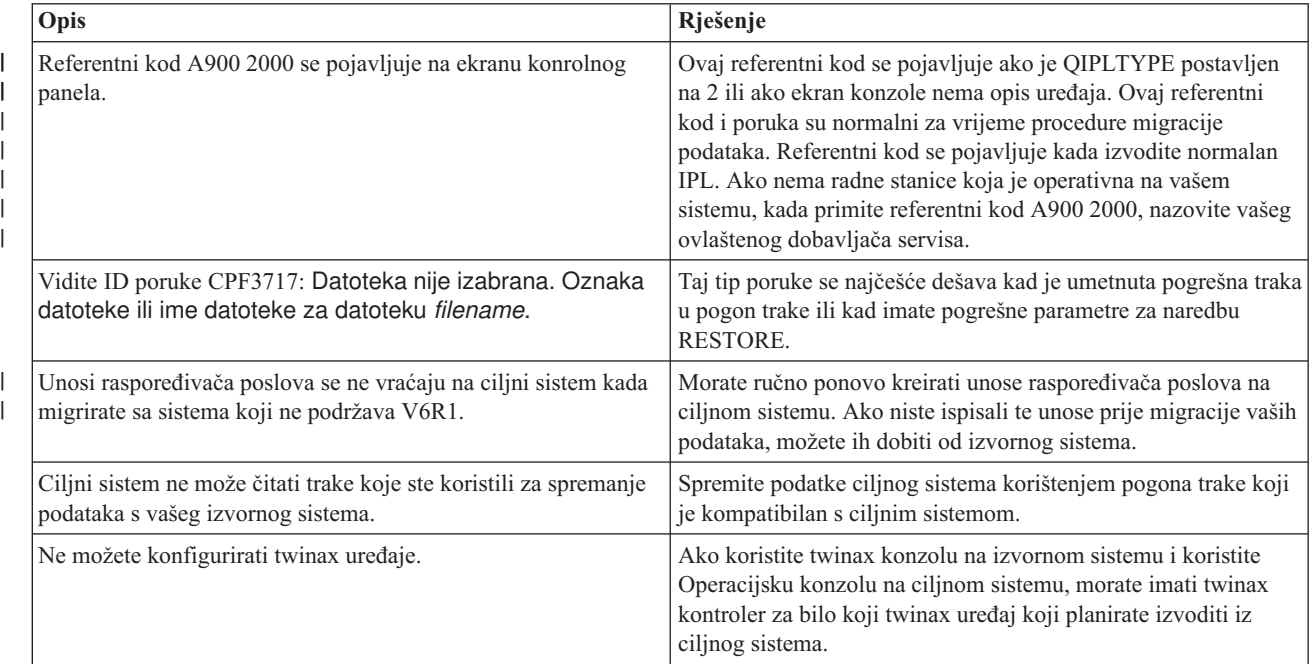

- Za više informacija, pogledajte dokument Planiranje preventivnog servisa (PSP) na Web stranici Planiranje |
- preventivnog servisa PSP. PSP dokument za V6R1 migracije podataka je SF98169. Ovaj PSP dokument opisuje |

visoko utjecajne i šireće (HIPER) probleme. |

# <span id="page-18-0"></span>**Povezane informacije za i5/OS migraciju podataka**

Priručnici proizvoda, IBM Redbooks (u PDF formatu), Web stranice i druge zbirke poglavlja informacijskog centra sadrže informacije koje se odnose na zbirku poglavlja Migracija podataka. Možete pogledati ili ispisati bilo koju od PDF datoteka.

### **Priručnici**

v **Memorandum korisnicima**

Ovaj dokument sadrži informacije o softverskim i hardverskim promjenama koje mogu utjecati na rad vašeg sistema.

v **Instaliranje, nadogradnja ili brisanje i5/OS i povezanog softvera** (oko 220 stranica)

Koristite ove informacije ako nadograđujete vaš sistem s novim i5/OS izdanjem. Ovaj priručnik je također poglavlje u i5/OS Informacijski centar. Pogledajte Instaliranje, nadogradnja ili brisanje i5/OS i povezanog softvera.

### **IBM Redbooks**

v **IBM System i5 [Priručnik](http://www.redbooks.ibm.com/redpieces/abstracts/sg247486.html)**

Ova knjiga pruža koncepte hardvera i tehničke specifikacije za System i modele i svojstva.

v **IBM System i5, [eServer](http://www.redbooks.ibm.com/redpieces/abstracts/sg242155.html) i5, i iSeries Izgra-ivač sistema**

Ova knjiga pruža detaljne informacije o pravilima konfiguracije za te modele i svojstva.

v Migracija **iSeries [poslužitelja](http://www.redbooks.ibm.com/redpieces/abstracts/sg246055.html)**

Ova knjiga raspravlja o različitim poglavljima koja su uključena u migraciju na PCI tehnologiju. Ona takoer gleda druge značajne funkcije kao Brzu vezu (HSL) i sposobnost istodobnog održavanja. Ova knjiga uključuje scenarije za održavanje, kao pomoć za vaše planiranje. Ona objašnjava funkcije kao što su migracija izvora učitavanja i migracija na LPAR funkcije. Ona također objašnjava opcije jedinice za proširenje koje čuvaju ulaganje u hardver ili rade migraciju na novu tehnologiju.

### **Web stranica**

• **IBM** Migraciia<sup>-2</sup>

Ta Web stranica sadrži informacije o servisima koje IBM ima dostupne da vam pomognu nadograditi vaš sistem. Te usluge uključuju sesiju planiranja koja završava s konačnim planom hardverske i softverske instalacije i konfiguracije. Specijalist za servise također može izvoditi servise na mjestu za nadogradnju sistema na zadnje izdanje i5/OS, konvertiranje vašeg SPD-pripojenog I/O na PCI-pripojenog I/O, izvoenje migracije disk jedinice, konsolidiranje sistema i više.

• Migraciia<sup>-7</sup>

Ova Web stranica uključuje informacije o trenutnim putovima migracije i nadogradnje, vezu na Redbook Migracija i informacije o konvertiranju iz SPC-povezanog I/O na PCI-povezan I/O.

• **IBM [FACT](http://www.ibm.com/eserver/iseries/fact/)** 

Ova Web stranica sadrži Alate za pronalazak i usporedbu (FACT) koji se bave System i modelima i stazama nadogradnje.

### v **IBM System i Podrška: [Planiranje](http://www.ibm.com/systems/support/i/planning/)**

Ova Web stranica daje veze prema raznim alatima i informacijama za planiranje.

v **System i Planiranje podrške: Migracija i [nadogradnje](http://www.ibm.com/systems/support/i/planning/migrationupgrade.html)**

Ova Web stranica pruža informacije o proizvodima i svojstvima koja ne moraju biti podržana u budućim izdanjima i5/OS operativnog sistema ili na budućim modelima, Pregledima proizvoda i Izjavama smjera.

v **IBM Alat za [planiranje](http://www.ibm.com/servers/eserver/iseries/lpar/systemdesign.htm) sistema**

IBM Alat za planiranje sistema (alat LPAR provjere valjanosti) je Web-temeljeni alat koji pomaže korisnicima u planiranju particioniranog okruženja.

v **Dinamičko logičko [particioniranje](http://www.ibm.com/servers/eserver/iseries/lpar/)**

Ova Web stranica sadrži uvod u logičko particioniranje, kao i informacije o planiranju, servisima i školovanju.

v **[Upravljanje](http://www.ibm.com/servers/eserver/iseries/perfmgmt/resource.html) izvedbom za IBM System i**

Ova referenca pruža visoko tehničke informacije o izvedbi sistema korisne za usporedbe izvedbi, planiranje kapaciteta i planiranje izvedbe sistema.

v **IBM Procjenitelj radnog [opterećenja](http://www.ibm.com/eserver/iseries/support/estimator) sistema**

Procjenitelj radnog opterećenja je Web bazirani alat koji savjetuje korisnike o modelu, procesoru, interaktivnim funkcijama, memoriji i disk memoriji potrebnoj za miješani skup radnih opterećenja.

### **Ostale informacije** |

- v **Informacije o Planiranju preventivnog servisa (PSP)**  $\blacksquare$
- Informacije unutar PSP-a opisuju ispravke koje se odnose na migracije. Pregledajte ove informacije prije nego migrirate vaše podatke između sistema. | |
- v **Nadogradnje** |

|

- Koristite ove informacije ako nadograđujete vaš sistem s novim hardverom, a zadržavate njegov serijski broj.
- v **Particioniranje poslužitelja** |
- Logičke particije vam dozvoljavaju da distribuirate resurse unutar pojedinačnog sistema da bi to funkcioniralo kao |
- da su dva ili više nezavisnih sistema. Ove informacije opisuju koncepte za particioniranje i vode vas koracima kroz |
- proces logičke particije od kreiranja do upravljanja. |

# <span id="page-20-0"></span>**Dodatak. Napomene**

Ove informacije su razvijene za proizvode i usluge koji se nude u SAD.

IBM možda ne nudi proizvode, usluge ili dodatke o kojima se raspravlja u ovom dokumentu u drugim zemljama. Posavjetujte se sa svojim lokalnim IBM predstavnikom za informacije o proizvodima i uslugama koji su trenutno dostupni u vašem području. Bilo koje upućivanje na IBM proizvod, program ili uslugu nema namjeru tvrditi da se samo taj IBM proizvod, program ili usluga mogu koristiti. Bilo koji funkcionalno ekvivalentan proizvod, program ili usluga koji ne narušava nijedno IBM pravo na intelektualno vlasništvo, se može koristiti kao zamjena. Međutim, na korisniku je odgovornost da procijeni i provjeri rad bilo kojeg ne-IBM proizvoda, programa ili usluge.

IBM može imati patente ili molbe za patente koje su još u toku, a koje pokrivaju predmet o kojem se govori u ovom dokumentu. Posjedovanje ovog dokumenta vam ne daje nikakvo pravo na te patente. Možete poslati upit za licence, u pismenom obliku, na:

IBM Director of Licensing IBM Corporation North Castle Drive Armonk, NY 10504-1785 U.S.A.

Za upite o licenci u vezi s dvobajtnim (DBCS) informacijama, kontaktirajte IBM odjel intelektualnog vlasništva u vašoj zemlji ili pošaljite upite, u pismenom obliku na adresu:

IBM World Trade Asia Corporation Licensing 2-31 Roppongi 3-chome, Minato-ku Tokyo 106-0032, Japan

Sljedeći odlomak se ne primjenjuje na Ujedinjeno Kraljevstvo ili bilo koju drugu zemlju gdje su takve izjave **nekonzistentne s lokalnim zakonima:** INTERNATIONAL BUSINESS MACHINES CORPORATION DAJE OVU PUBLIKACIJU "KAKVA JE", BEZ IKAKVIH JAMSTAVA, BILO IZRAVNIH ILI POSREDNIH, UKLJUČUJUĆI, ALI NE OGRANIČAVAJUĆI SE NA, POSREDNA JAMSTVA O NE-POVREÐIVANJU, PROÐI NA TRŽIŠTU ILI SPOSOBNOSTI ZA ODREÐENU SVRHU. Neke zemlje ne dozvoljavaju odricanje od izravnih ili posrednih jamstava u određenim transakcijama, zbog toga se ova izjava možda ne odnosi na vas.

Ove informacije mogu sadržavati tehničke netočnosti ili tipografske pogreške. Povremeno se rade promjene na ovim informacijama; te promjene će biti uključene u nova izdanja ove publikacije. IBM može raditi poboljšanja i/ili promjene u proizvodu(ima) i/ili programu/ima opisanim u ovoj publikaciji, bilo kad, bez prethodne obavijesti.

Bilo koje upućivanje u ovim informacijama na ne-IBM Web stranice, služi samo kao pomoć i ni na kakav način ne služi za promicanje tih Web stranica. Materijali na tim Web stranicama nisu dio materijala za ovaj IBM proizvod i upotreba tih Web stranica je na vaš osobni rizik.

IBM može koristiti ili distribuirati bilo koje od informacija dobavljenih od vas, na bilo koji način koji smatra prikladnim, bez ikakvih obveza prema vama.

Vlasnici licence za ovaj program, koji žele imati informacije o njemu u svrhu omogućavanja: (i) izmjene informacija između neovisno kreiranih programa i drugih programa (uključujući i ovaj) i (ii) uzajamne upotrebe informacija koje su bile izmijenjene, trebaju kontaktirati:

IBM Corporation Software Interoperability Coordinator, Department YBWA 3605 Highway 52 N

<span id="page-21-0"></span>Rochester, MN 55901 U.S.A.

Takve informacije se mogu dobiti, uz odgovarajuće uvjete i termine, uključujući u nekim slučajevima i naplatu.

Licencni program opisan u ovom dokumentu i sav licencni materijal koji je za njega dostupan IBM isporučuje prema uvjetima IBM Korisničkog ugovora, IBM Međunarodnog ugovora za programske licence, IBM Licencnog ugovora za strojni kod i bilo kojeg ekvivalentnog ugovora između nas.

Podaci o performansama sadržani u ovom dokumentu su utvreni u kontroliranom okruženju. Zbog toga se rezultati dobiveni u nekom drugom operativnom okruženju mogu značajno razlikovati. Neka mjerenja su možda napravljena na sistemima razvojne razine i zbog toga nema jamstva da će ta mjerenja biti ista na općenito dostupnim sistemima. Osim toga, neka mjerenja su možda procijenjena ekstrapoliranjem. Stvarni rezultati se mogu razlikovati. Korisnici ovog dokumenta bi trebali provjeriti primjenjivost podataka na njihovo specifično okruženje.

Informacije koje se odnose na ne-IBM proizvode su dobivene od dobavljača tih proizvoda, njihovih objavljenih najava ili drugih javno dostupnih izvora. IBM nije testirao te proizvode i ne može potvrditi koliko su točne tvrdnje o performansama, kompatibilnosti ili druge tvrdnje koje se odnose na ne-IBM proizvode. Pitanja o sposobnostima ne-IBM proizvoda bi trebala biti adresirana na dobavljače tih proizvoda.

Sve izjave u vezi budućih IBM namjera ili smjernica su podložne promjeni ili povlačenju bez prethodne obavijesti i predstavljaju samo ciljeve i namjere.

Sve prikazane IBM cijene su predložene maloprodajne cijene, trenutne su i mogu se mijenjati bez prethodne obavijesti. Cijene kod zastupnika se mogu razlikovati.

Ove informacije su samo za potrebe planiranja. Ovdje navedene informacije su podložne promjeni prije nego što opisani proizvodi postanu dostupni.

Ove informacije sadrže primjere podataka i izvještaja koji se koriste u svakodnevnim poslovnim operacijama. Da bi ih se ilustriralo što je bolje moguće, primjeri uključuju imena pojedinaca, poduzeća, brandova i proizvoda. Sva ta imena su izmišljena, a svaka sličnost s imenima i adresama stvarnih poslovnih subjekata u potpunosti je slučajna.

### AUTORSKO PRAVO LICENCE:

Ove informacije sadrže primjere aplikacijskih programa u izvornom jeziku, koji ilustriraju tehnike programiranja na različitim operativnim platformama. Možete kopirati, modificirati i distribuirati te primjere programa u bilo kojem obliku, bez plaćanja IBM-u, za svrhe razvoja, upotrebe, marketinga ili distribucije aplikacijskih programa, u skladu sa sučeljem programiranja aplikacija za operativnu platformu za koju su primjeri programa napisani. Ti primjeri nisu bili temeljito testirani u svim uvjetima. IBM, zbog toga, ne može jamčiti ili potvrditi pouzdanost, upotrebljivost ili funkcioniranje tih programa.

Svaka kopija ili bilo koji dio tih primjera programa ili iz njih izvedenih radova, mora uključivati sljedeću napomenu o autorskom pravu:

© IBM 2008. Dijelovi ovog koda su izvedeni iz IBM Corp. uzoraka programa. © Autorsko pravo IBM Corp. 2008. Sva prava pridržana.

Ako ove informacije gledate na nepostojanoj kopiji, fotografije i ilustracije u boji se možda neće vidjeti.

## **Informacije o sučelju programiranja**

Ova publikacija Migracije podataka opisuje sučelja programiranja koja omogućuju korisniku da piše programe za IBM |  $\mid$  i5/OS.

# <span id="page-22-0"></span>**Zaštitni znaci**

Sljedeći termini su zaštitni znaci International Business Machines Corporation u Sjedinjenim Državama, drugim zemljama ili oboje:

AS.400e eServer i5/OS IBM iSeries OS/400 Redbooks xSeries

Microsoft, Windows, Windows NT i Windows logo su zaštitni znaci Microsoft Corporation u Sjedinjenim Državama, drugim zemljama ili oboje.

Ostala imena poduzeća, proizvoda i usluga mogu biti zaštitni znaci ili oznake usluga drugih.

# **Termini i uvjeti**

Dozvole za upotrebu ovih publikacija se dodjeljuju prema sljedećim terminima i uvjetima.

**Osobna upotreba:** Možete reproducirati ove publikacije za vašu osobnu, nekomercijalnu upotrebu, uz uvjet da su sve napomene o vlasništvu sačuvane. Ne smijete distribuirati, prikazivati ili raditi izvedena djela iz ovih publikacija ili bilo kojeg njihovog dijela, bez izričite suglasnosti IBM-a.

**Komercijalna upotreba:** Možete reproducirati, distribuirati i prikazivati ove publikacije samo unutar vašeg poduzeća uz uvjet da su sve napomene o vlasništvu sačuvane. Ne smijete raditi izvedena dijela iz ovih publikacija ili kopirati, distribuirati ili prikazivati te publikacije ili bilo koji njihov dio izvan vašeg poduzeća, bez izričite suglasnosti IBM-a.

Osim kako je izričito dodijeljeno u ovoj dozvoli, nisu dane nikakve dozvole, licence ili prava, niti izričita niti posredna, na publikacije ili bilo koje podatke, softver ili bilo koje drugo intelektualno vlasništvo sadržano unutar.

IBM rezervira pravo da bilo kad, po vlastitom nahoenju, povuče ovdje dodijeljene dozvole, ako je upotreba publikacija štetna za njegove interese ili je ustanovljeno od strane IBM-a da gornje upute nisu bile ispravno slijeđene.

Ne smijete spustiti, eksportirati ili reeksportirati ove informacije, osim kod potpune usklaenosti sa svim primjenjivim zakonima i propisima, uključujući sve zakone i propise o izvozu Sjedinjenih Država.

IBM NE DAJE NIKAKVA JAMSTVA NA SADRŽAJ OVIH PUBLIKACIJA. PUBLIKACIJE SE DAJU ″KAKVE JESU″ I BEZ JAMSTAVA BILO KOJE VRSTE, IZRAVNIH ILI POSREDNIH, UKLJUČUJUĆI, ALI NE OGRANIČAVAJUĆI SE NA, POSREDNA JAMSTVA PROÐE NA TRŽIŠTU, NEKRŠENJA I PRIKLADNOSTI ZA ODREÐENU SVRHU.

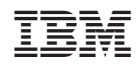

Tiskano u Hrvatskoj